تعطیل خاصیة run Auto من اجل حماية اعلي للحاسب

بسم االله الرحمن الرحیم الخاصیة autorun من اھم المیزات التي قدمھا لنا نظام التشغیل ويندوز windows والتي استغلھا مبرمجوا الفیروسات من اجل الانتشار الاسرع لفیروساتھم ، وفي ھذا الموضوع سوف نتحدث عن كیفیة تعطیل الخاصیة autorun من اجل زيادة نسبة الحماية ومنع التھديدات التي قد تدخل الي الحاسب من وحدات التخزين القابلة للازالة storages Removable USB .

نبدا اولا بفتح برنامج Policy Group وھو برنامج قامت Microsoft بوضعه من اجل التحكم في خواص نظام التشغیل System Operating ، وھو يتحكم في جمیع الخواص التي تخطر ببالك في الويندوز windows حتي خلفیة سطح المكتب Background Desktop ،لتشغیل ھذا البرنامج اتبع الخطوات التالیة:

من قائمة ابدا اختر Run ثم اكتب كلمة msc.gpedit كما بالشكل:

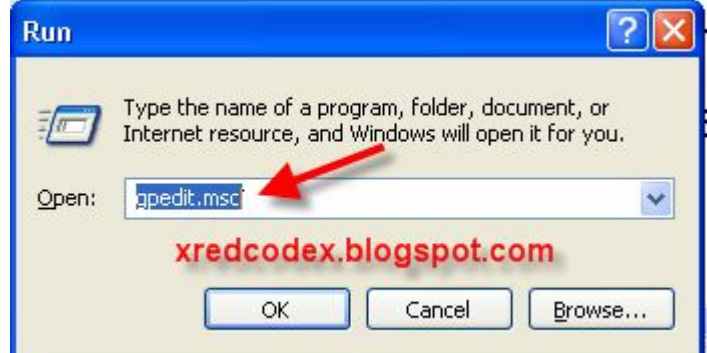

ثم اضغط علي زر الادخال Enter وانتظر حتي يتم تحمیل البرنامج Group Policy ، بعد التحمیل سیظھر كما بالشكل:

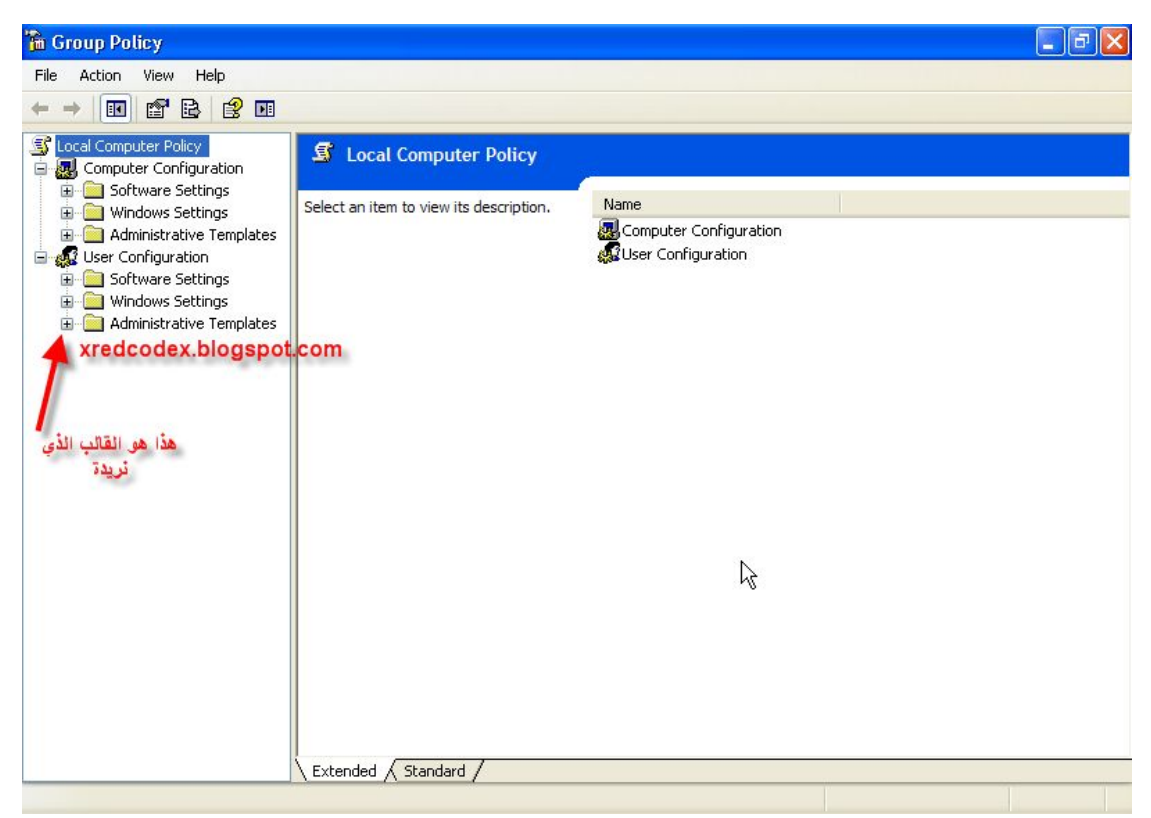

والقالب الذي نريدة ھو Templates Administrative وھي قوالب خاصة بإدارة محتوي نظام التشغیل System Operating ،إضغط علي علامة + بجوار الكلمة Templates Administrative وستظھر لك القوالب الثانوية كما بالشكل:

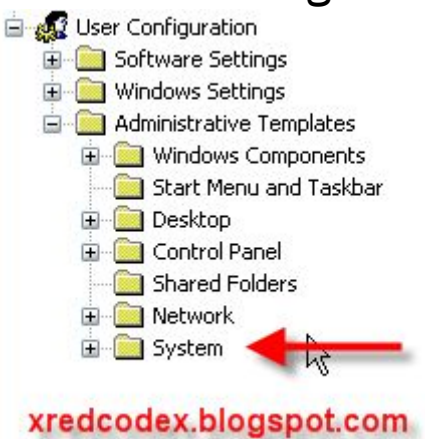

نختار القالب System وھذا ھو القالب الخاص بإدارة النظام System بعد اختیارة بالضغط علیة سیظھر لنا تفاصیلة في الجانب الايمن كما بالشكل:

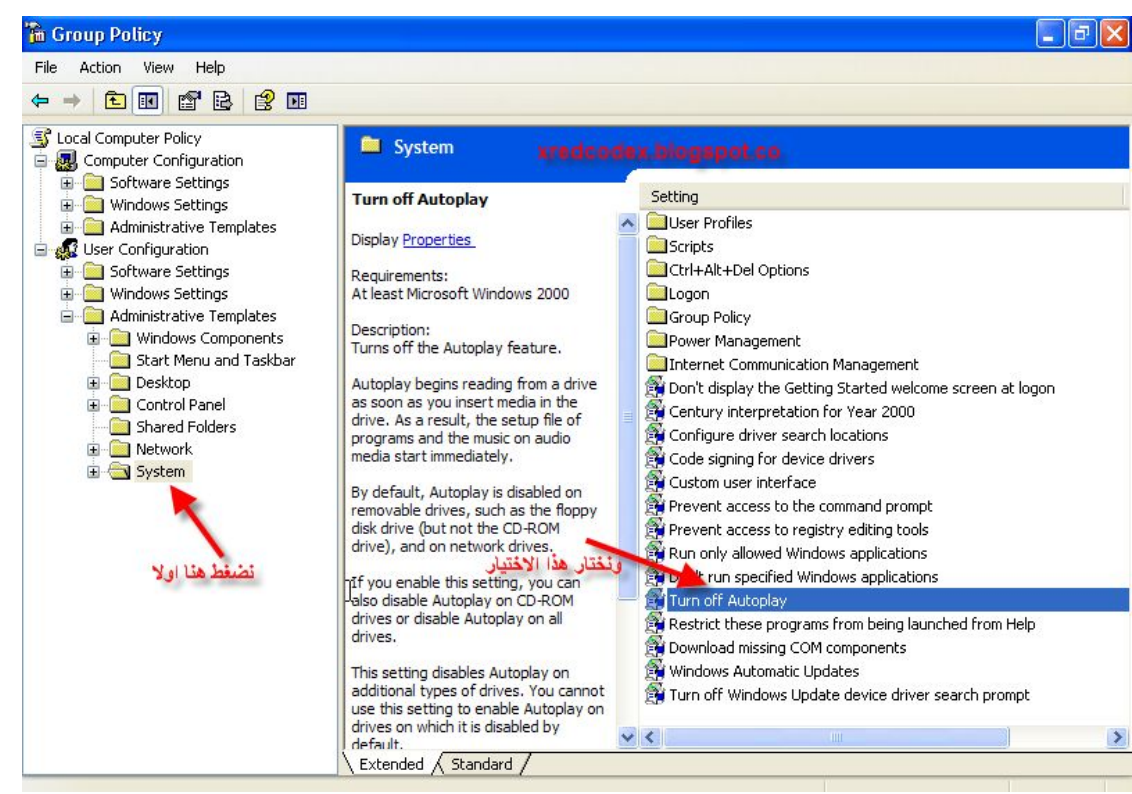

## نختار الخاصیة Autoplay off Turn بالضغط علیھا ضغطا مزدوجا ، سیظھر لك مربع تعديل الخصائص الخاص بھا كما بالشكل:

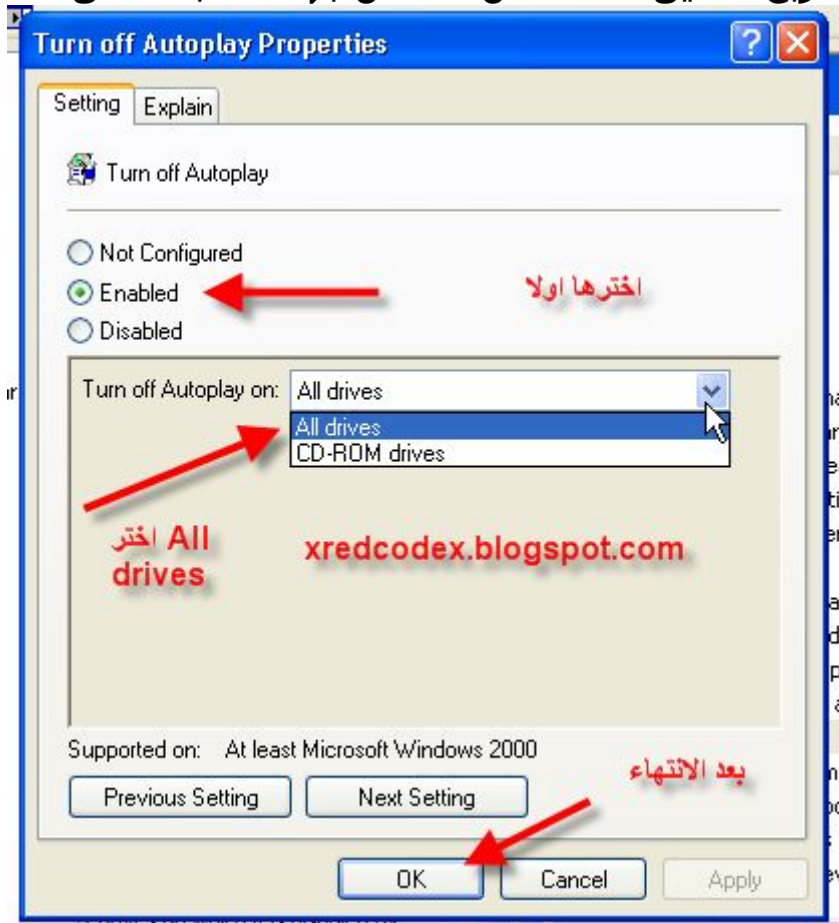

ثم قم بإغلاق البرنامج بعد الضغط علي الزر OK في مربع الخصائص ثم قم بعمل تسجیل خروج من النظام Off Log ، وتھانینا اصبحت الان محصنا ضد الفیروسات التي تستخدم الخاصیة Autorun في الفلاشات وغیره من

،Removable Storage Devices

لاتنسي زيارة مدونة الامن والحماية والفیروسات <http://xredcodex.blogspot.com>